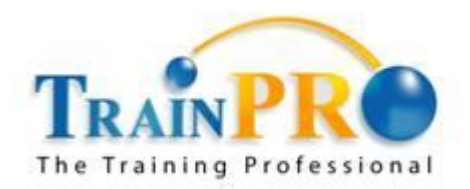

Course Outline :: 50544A ::

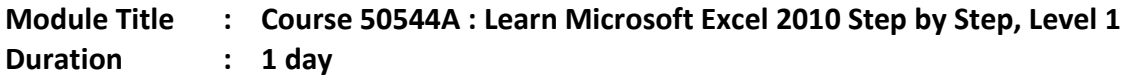

# **Course Description**

This one-day instructor-led course provides students with an overview of the features and functions of Microsoft Excel 2010.

# **Audience**

This course is intended for novice information workers who want to learn beginning-level Excel 2010 skills.

# **Prerequisites**

Before attending this course, students should have experience:

- Basic computer knowledge, such as keyboard and mouse skills.
- Basic file-management skills. The student should know how to navigate to folders and files on a computer running Windows 7.

# **At Course Completion**

After completing this course, you will be able to:

- Create workbooks.
- Modify workbook content.
- Modify worksheet content.
- Zoom in on a worksheet.
- Arrange multiple workbook windows.
- Add buttons to the Quick Access Toolbar.
- Customize the ribbon.
- Maximize usable space in the program window.
- Enter and revise data.
- Move data within a workbook.
- Find and replace data.
- Correct and expand upon worksheet data.

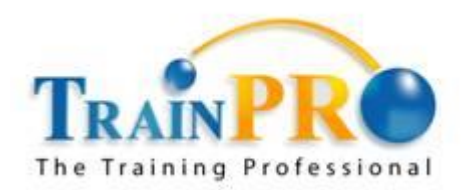

### Course Outline :: 50544A ::

- Define Excel tables.
- Format cells.
- Apply workbook themes and Excel table styles.
- Add images to worksheets.
- Add headers and footers to printed pages.
- Prepare worksheets for printing.
- Print worksheets.
- Print parts of worksheets.
- Print charts.

# **Course Outline**

### **Module 1: Set Up a Workbook**

This module explains how to create a workbook, modify workbook and worksheet content, and save a modified workbook as a new file to preserve the previous version.

### **Lessons**

- Creating Workbooks
- Modifying Workbook Content
- Modifying Worksheet Content

### **Lab : Creating Workbooks**

Create and save workbooks; work with standard and custom workbook properties

### **Lab : Modifying Workbook Content**

• Insert, rename, move, copy, delete, hide, and unhide worksheets; change a worksheet tab color

#### **Lab : Modifying Worksheet Content**

• Insert, delete, hide, and move columns, rows, and cells

After completing this module, students will be able to:

- Create and modify workbooks.
- Create and modify worksheets.

### **Module 2: Customize the Excel 2010 Program Window**

This module explains how to change the Excel program window, including the user interface, to suit your personal working style and the types of data collections you work with.

### **Lessons**

Zooming In on a Worksheet

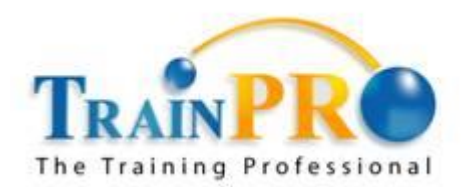

### Course Outline :: 50544A ::

- Arranging Multiple Workbook Windows
- Adding Buttons to the Quick Access Toolbar
- Customizing the Ribbon
- Maximizing Usable Space in the Program Window

### **Lab : Maximizing Usable Space in the Program Window**

 Change the zoom level; switch between workbooks; cascade workbooks in the program window; add a button to the Quick Access Toolbar; customize the ribbon

After completing this module, students will be able to:

- Modify how Excel displays worksheets.
- Zoom in on worksheet data.
- Hide, display, and reorder ribbon tabs.
- Create custom tabs to make commands more accessible.

#### **Module 3: Work with Data and Excel Tables**

This module explains how to use Excel tools to enter and manage worksheet data effectively.

#### **Lessons**

- **•** Entering and Revising Data
- Moving Data Within a Workbook
- Finding and Replacing Data
- Correcting and Expanding Upon Worksheet Data
- Defining Excel Tables

#### **Lab : Entering and Revising Data**

Enter data by using multiple methods; control how Excel formats an extended data series

#### **Lab : Moving Data Within a Workbook**

Lab: Moving Data Within a Workbook

#### **Lab : Finding and Replacing Data**

• Find and replace data and formatting

### **Lab : Correcting and Expanding Upon Worksheet Data**

Check spelling; work with the dictionary, thesaurus, and translation tools

# **Lab : Defining Excel Tables**

Create and modify an Excel table; add and configure a Total row

After completing this module, students will be able to:

- Enter and revise Excel data.
- Move data within a workbook.

#### **TrainPro Academy Sdn Bhd**

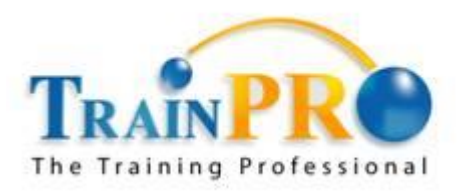

19-2 The Boulevard, Mid Valley City, Lingkaran Syed Putra, 59200 Kuala Lumpur Tel: 03-2287 5009 / 6009 Fax: 03-2287 8009 Website: www.trainpro.com.my

#### Course Outline :: 50544A ::

- Find and replace existing data.
- Use proofing and reference tools to enhance data.
- Organize data by using Excel tables.

### **Module 4: Apply Visual Effects**

This module explains how to change your data's appearance.

#### **Lessons**

- Formatting Cells
- Applying Workbook Themes and Excel Table Styles
- Add Images to a Worksheet

#### **Lab : Formatting Cells**

Format data and cells; change the default font

### **Lab : Applying Workbook Themes and Excel Table Styles**

Use workbook themes and table styles

### **Lab : Add Images to a Worksheets**

• Insert and modify images; set an image as a worksheet background

After completing this module, students will be able to:

- Change the appearance of data.
- Apply existing formats to data.
- Add images to worksheets.

### **Module 5: Print Workbook Content**

This module explains how to configure worksheets to convey the greatest possible amount of information and then print all or part of the worksheet.

#### **Lessons**

- Adding Headers and Footers to Printed Pages
- Preparing Worksheets for Printing
- Printing Worksheets
- Printing Parts of Worksheets
- Printing Charts

#### **Lab : Adding Headers and Footers to Printed Pages**

Create custom headers and footers

#### **Lab : Preparing Worksheets for Printing**

Set worksheet and workbook print options

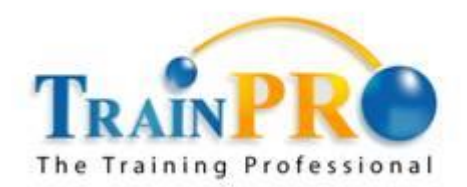

### Course Outline :: 50544A ::

### **Lab : Printing Worksheets**

Print nonadjacent worksheets; suppress error printing

### **Lab : Printing Parts of Worksheets**

Control the content, size, and location of printed worksheet content

#### **Lab : Printing Charts**

• Print a chart

After completing this module, students will be able to:

- Add headers and footers to worksheets.
- Prepare worksheets for printing.
- Print all or part of a worksheet.
- Print charts.